#### **De-embedding test fixtures for high speed digital applications**

Joern Pfeifer Application Engineer Vector Network Analyzer

#### **ROHDE&SCHWARZ**

Make ideas real

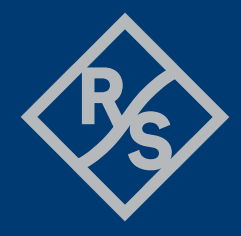

### **Jörn Pfeifer**

- ► Application Engineer Vector Network Analyzer
- ► With Rohde & Schwarz since 2016
- ► R&S High Speed Data Link Expert Core Team Member
- ► Open Alliance Automotive Ethernet TC9 Working group contributing member

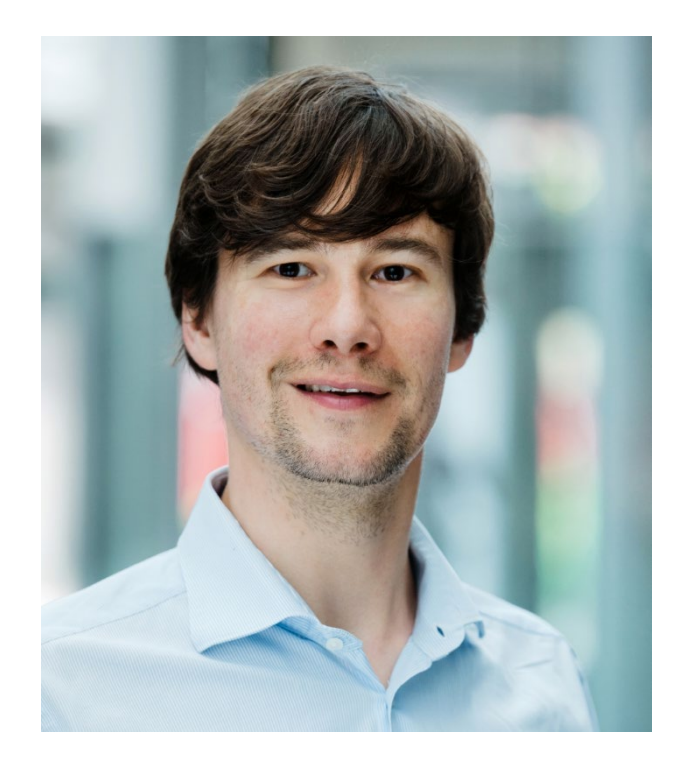

- ► Why use de-embedding in high speed digital scope measurements
- ► VNA and S-parameter measurement basics
- ► How to create fixture modelling files with a VNA
- ► Automotive Ethernet VNA De-embedding example

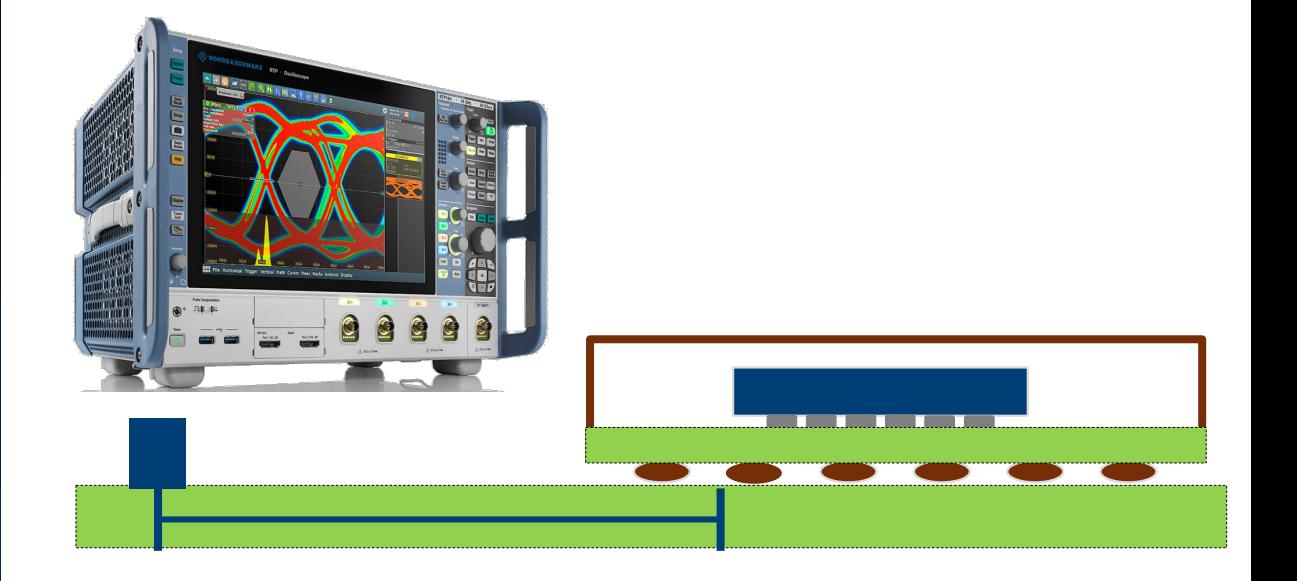

- ► Why use de-embedding in high speed digital scope measurements
- ► VNA and S-parameter measurement basics
- ► How to create fixture modelling files with a VNA
- ► Automotive Ethernet VNA De-embedding example

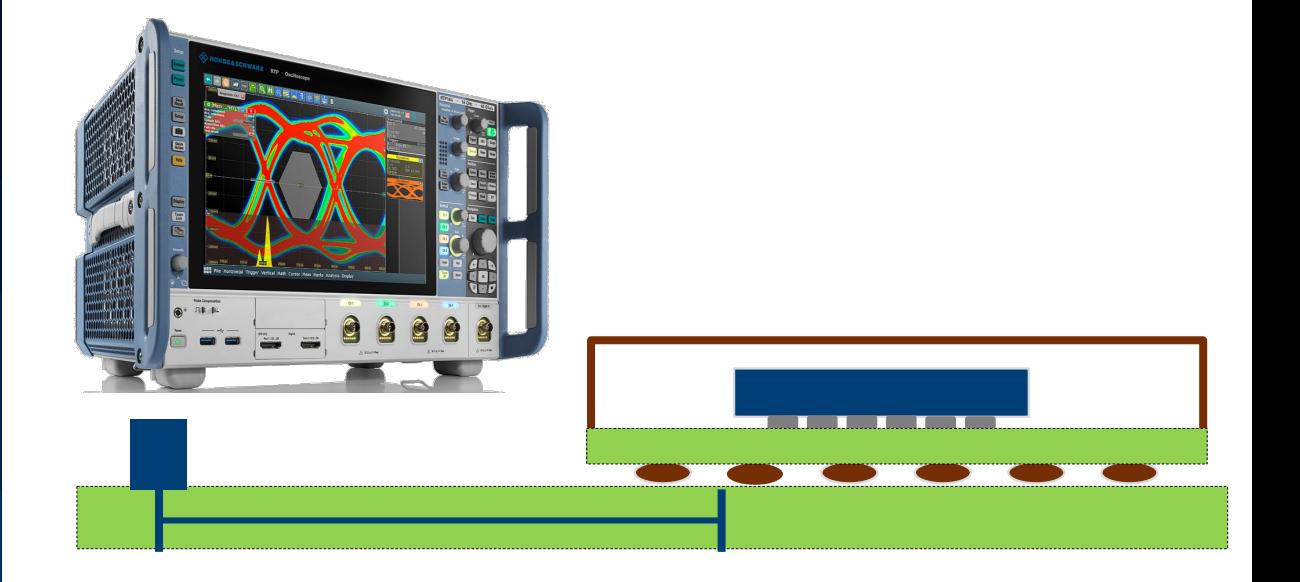

### **Compensation of fixture influence for Oscilloscope transmitter test**

- Task is to measure a transmitter signal without influence of your fixture
- ► For a differential signal analysis symmetry of the measurement setup is key
- De-skew of oscilloscope channels (not scope of this presentation)
- ► A Vector Network Analyzer (VNA) can create fixture de-embedding files for compensation
- Loading created file in the Oscilloscope for compensation

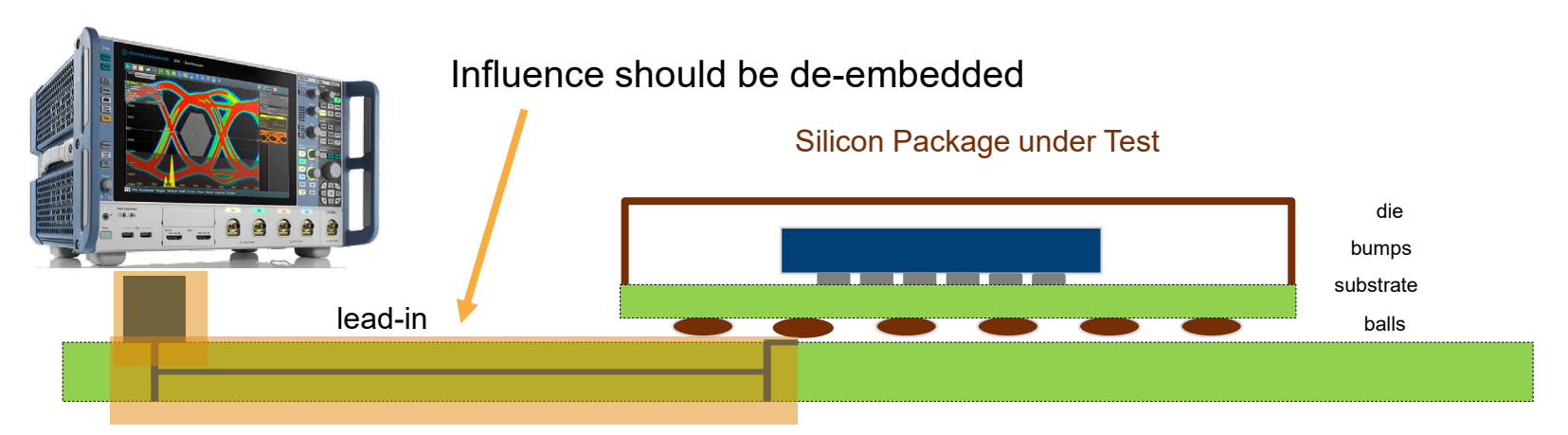

- ► Why use de-embedding in high speed digital scope measurements
- ► VNA and S-parameter measurement basics
- ► How to create fixture modelling files with a VNA
- ► Automotive Ethernet VNA De-embedding example

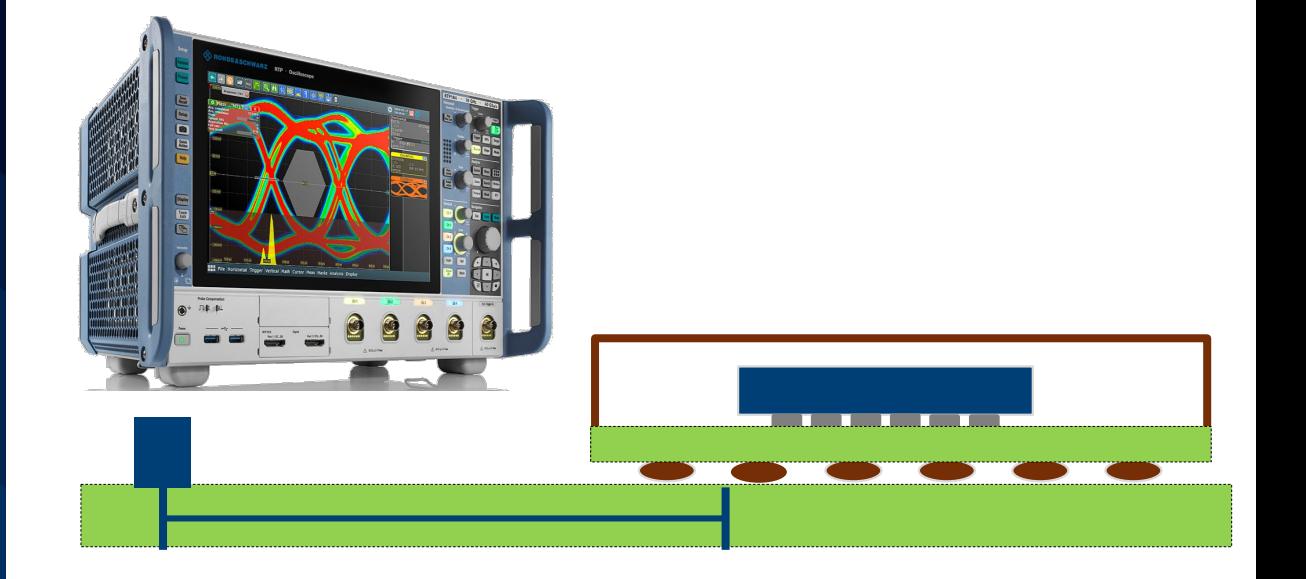

### **VNA and S-parameter basics**

- ► VNAs combine source and receiver in one device
- ► Typically continuous frequency sweep measurement
- Measure S-parameter, reflection and transmission behavior of components
- ► Each port needs to be the driving port once
- ► In total four sweeps needed to create a full S-parameter characterization of a 4-port DUT

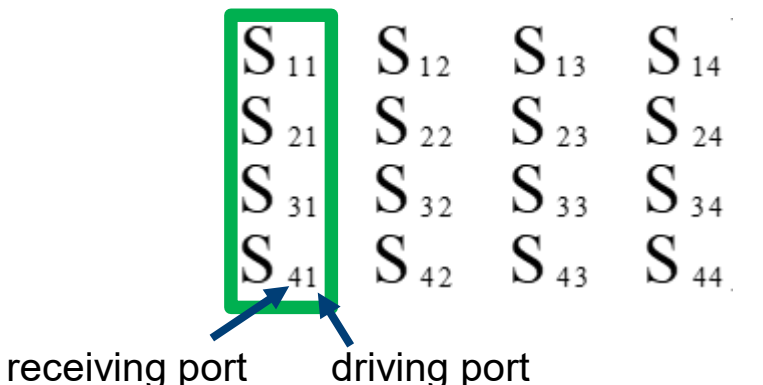

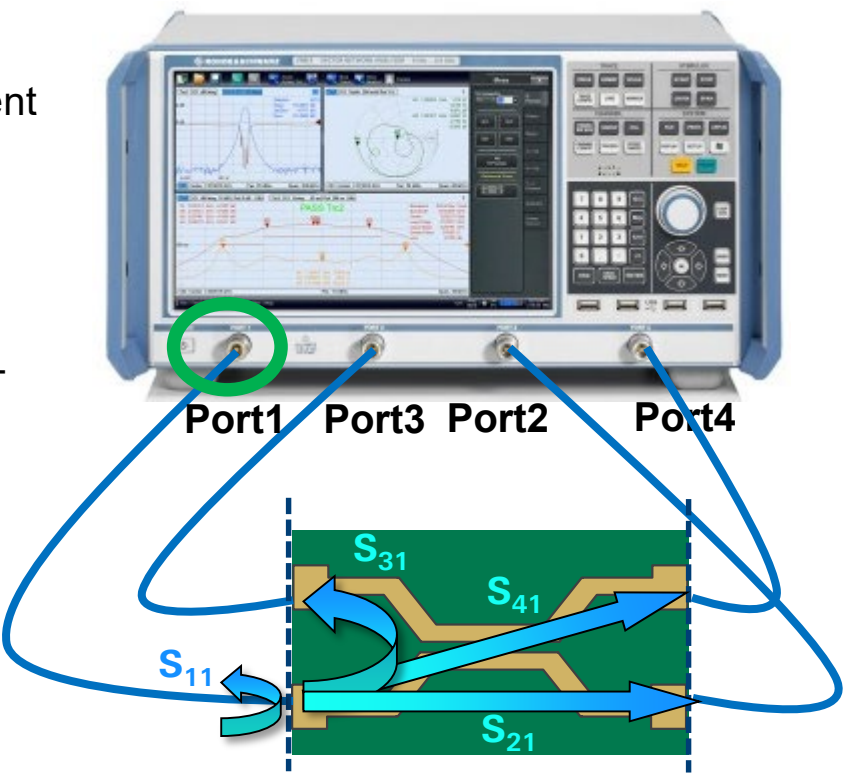

## **Balanced/ Mixed Mode S-Parameters**

Measure the balanced 2-port device as unbalanced 4-port device with unbalanced VNA. VNA Calculates mixed mode S-Parameters out of measured single ended S-Parameters.

a,  $b = power$  waves

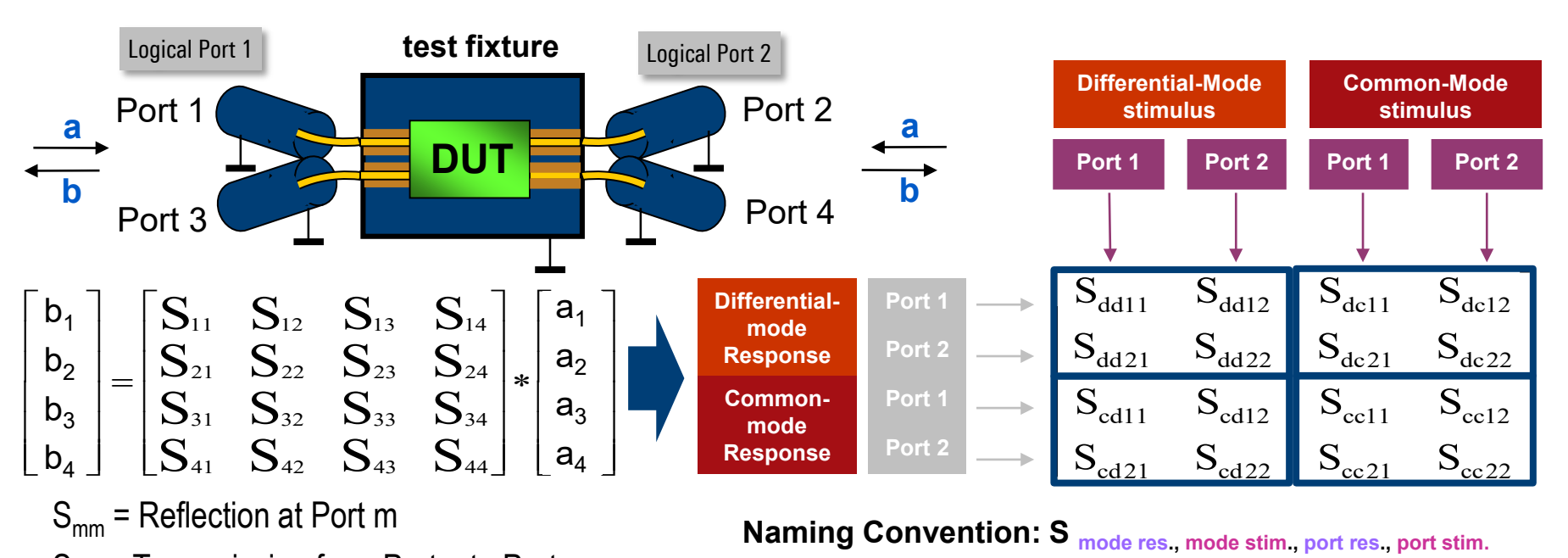

 $S<sub>mn</sub>$  = Transmission from Port n to Port m

## **What is a Touchstone File \*.s***n***p? (***n* **is number of ports)**

- Industry standard for S-parameter files
- ► Full description of frequency response of a component
- ► Complex values in *magnitude / angle (phase)* or *real / imag*
- One set of S-parameters per frequency point

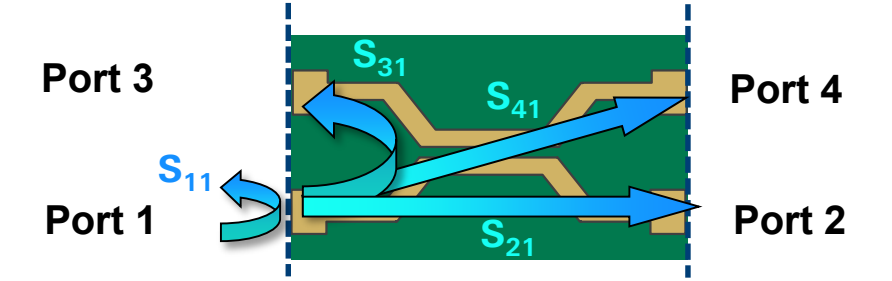

Take care about consistent port assignments during creation and use in VNA and Scope

 $S_{11}$   $S_{12}$   $S_{13}$   $S_{14}$  $S_{21}$   $S_{22}$   $S_{23}$   $S_{24}$  $S_{31}$   $S_{32}$   $S_{33}$   $S_{34}$  $S_{41}$   $S_{42}$   $S_{43}$   $S_{44}$ 

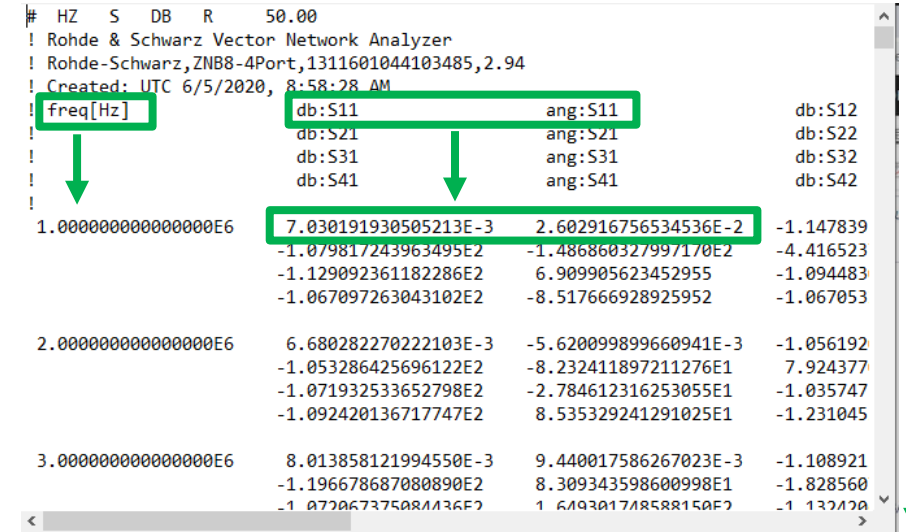

## **Scope import of S-parameter file for de-embedding**

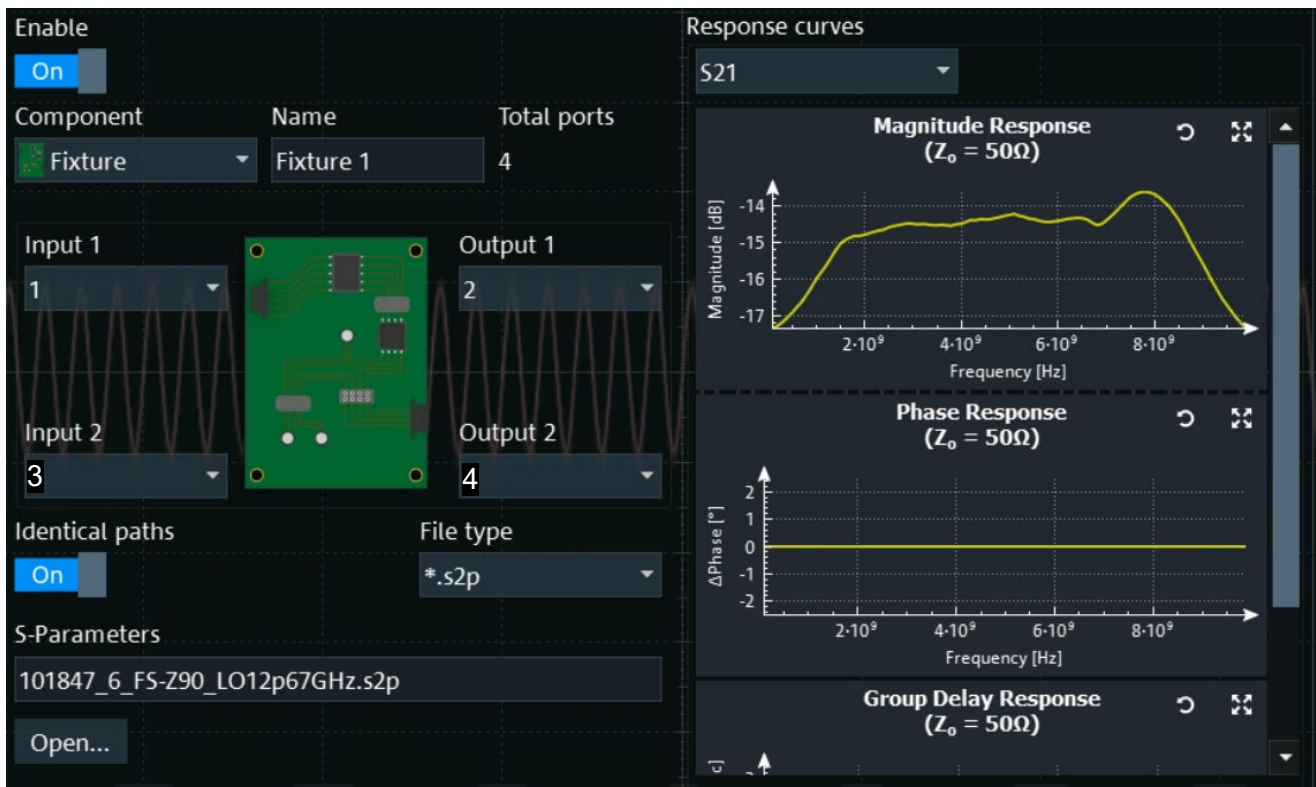

Take care about consistent port assignments during creation and use in VNA and Scope

Rohde & Schwarz 10

## **VNA system error correction (calibration): coaxial interface**

- ► Correction of systematic errors of the instrument and cables (test set)
- ► Reference plane: the point where the **known** calibration standards are presented, typically coaxial connector
- ► Typically used calibration kits consists of Through, Open, Short and Match standards (TOSM)
- Also automatic calibration units available
- ► Deembedding can be used when reference plane of DUT is not a coaxial connector

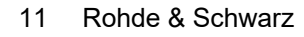

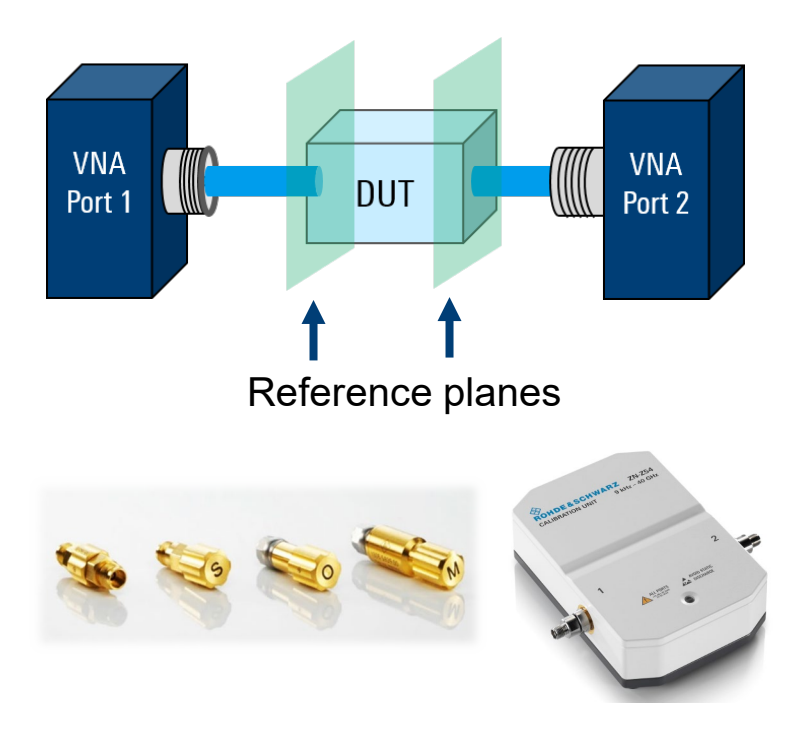

### **What if DUT does not have coaxial connectors?**

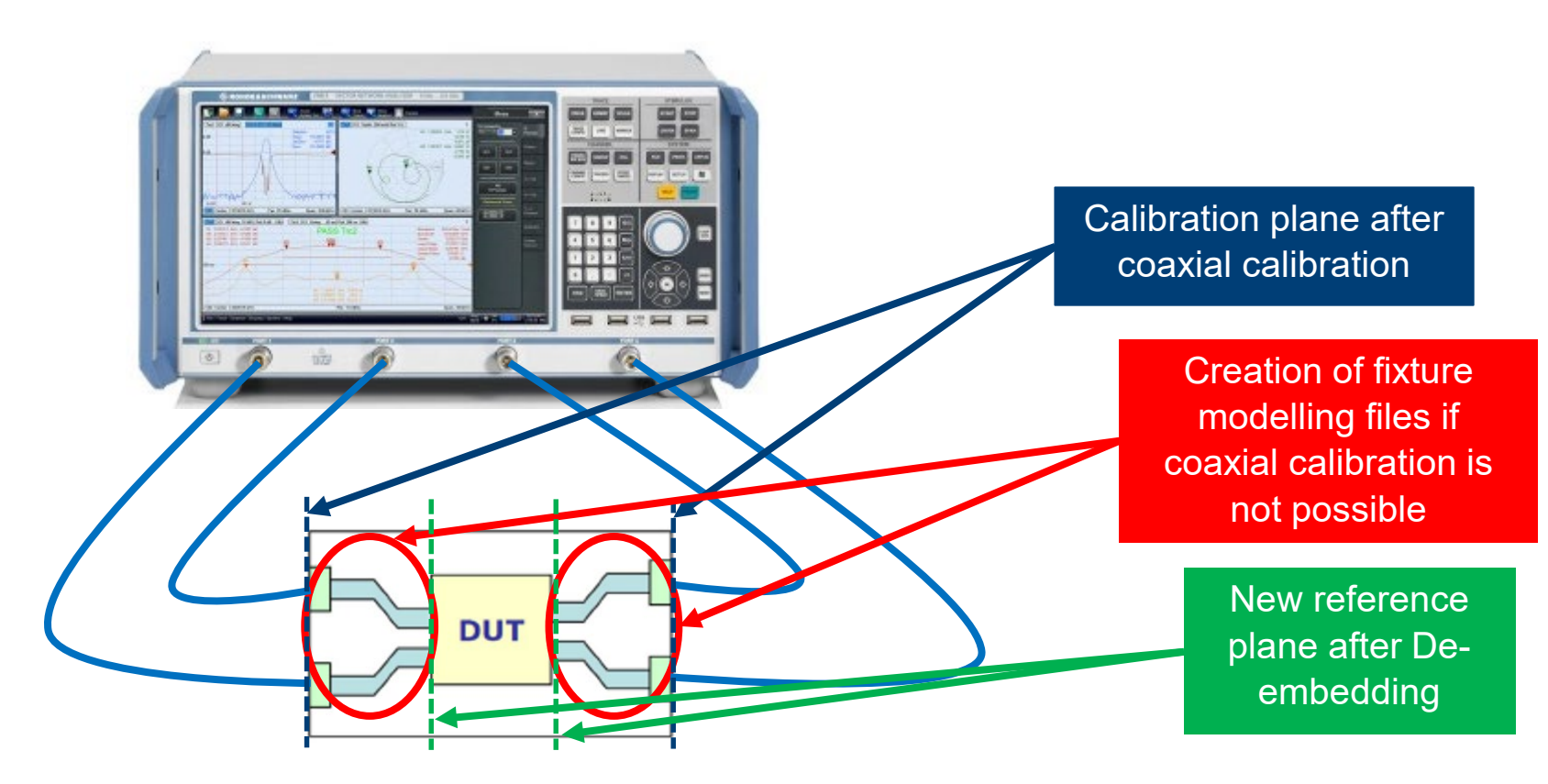

- ► Why use de-embedding in high speed digital scope measurements
- ► VNA and S-parameter measurement basics
- ► How to create fixture modelling files with a VNA
- ► Automotive Ethernet VNA De-embedding example

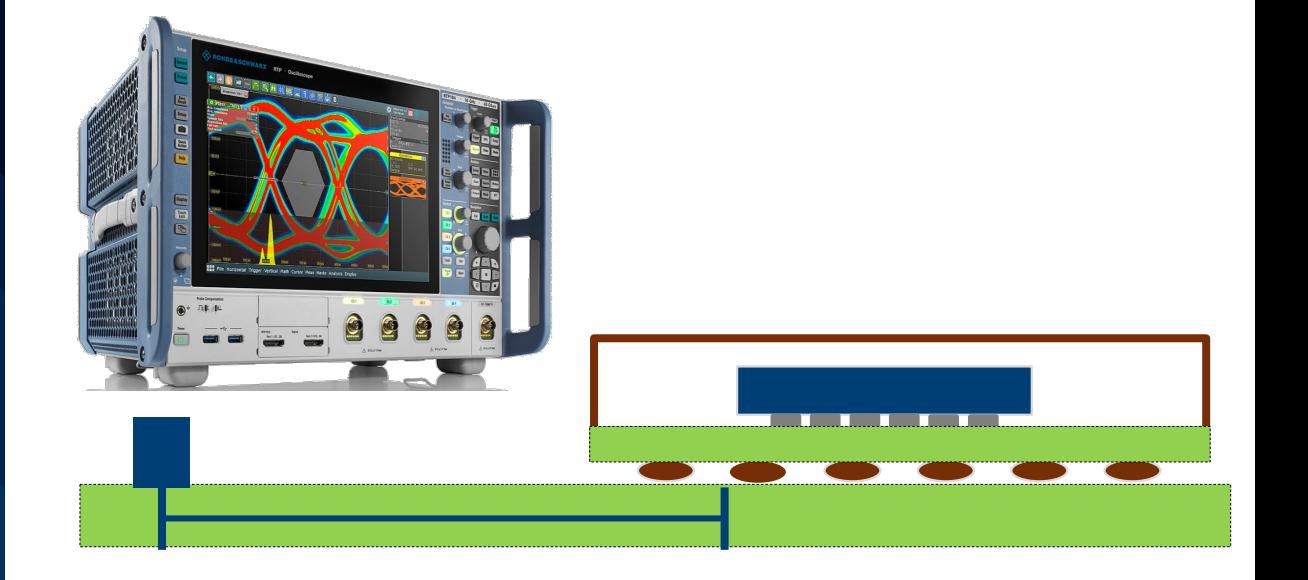

## **Creation of de-embedding files for VNA measurements**

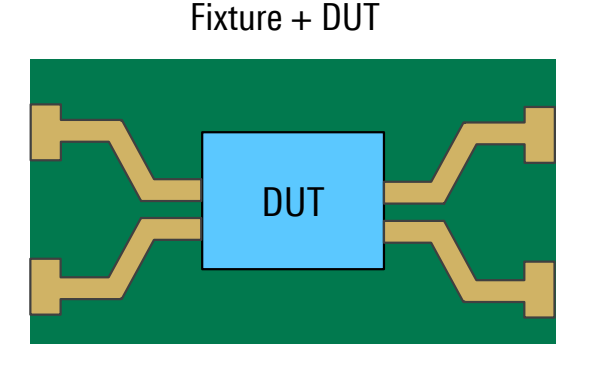

Test Coupon 2 x Thru

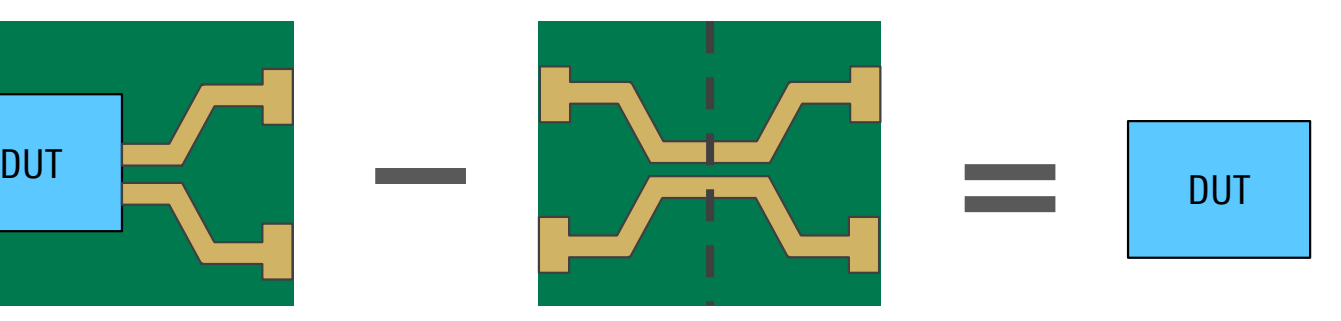

Lead-in traces Lead-out traces

- Files can be created out of 2 x Thru itself
- ► Problem: Differences between coupon and test fixture would lead to errors (different connector and line impedances (e.g. fiber weave), different signal routing, etc.)
- ► Solution:
	- − "Impedance Correction" feature creates fixture \*.snp files out of Fixture + DUT measurement
	- − Length of fixtures determined out of coupon measurement file
	- − Two measurements needed: Coupon and Fixture + DUT measurement
- Rohde & Schwarz 14

## **Creation of de-embedding files for scope measurements**

- To be de-embedded for ideal scope measurements
- Without coaxial interface fixture cannot be measured directly with VNA
- ► Use VNA De-embedding tools to create fixture S-parameter file
- ► Choose Coupon:
	- − 2 x Thru (replica)
	- − 1 x Open (open fixture)
	- − 1 x Short (shorted fixture)
	- − 1 x Open + 1 x Short

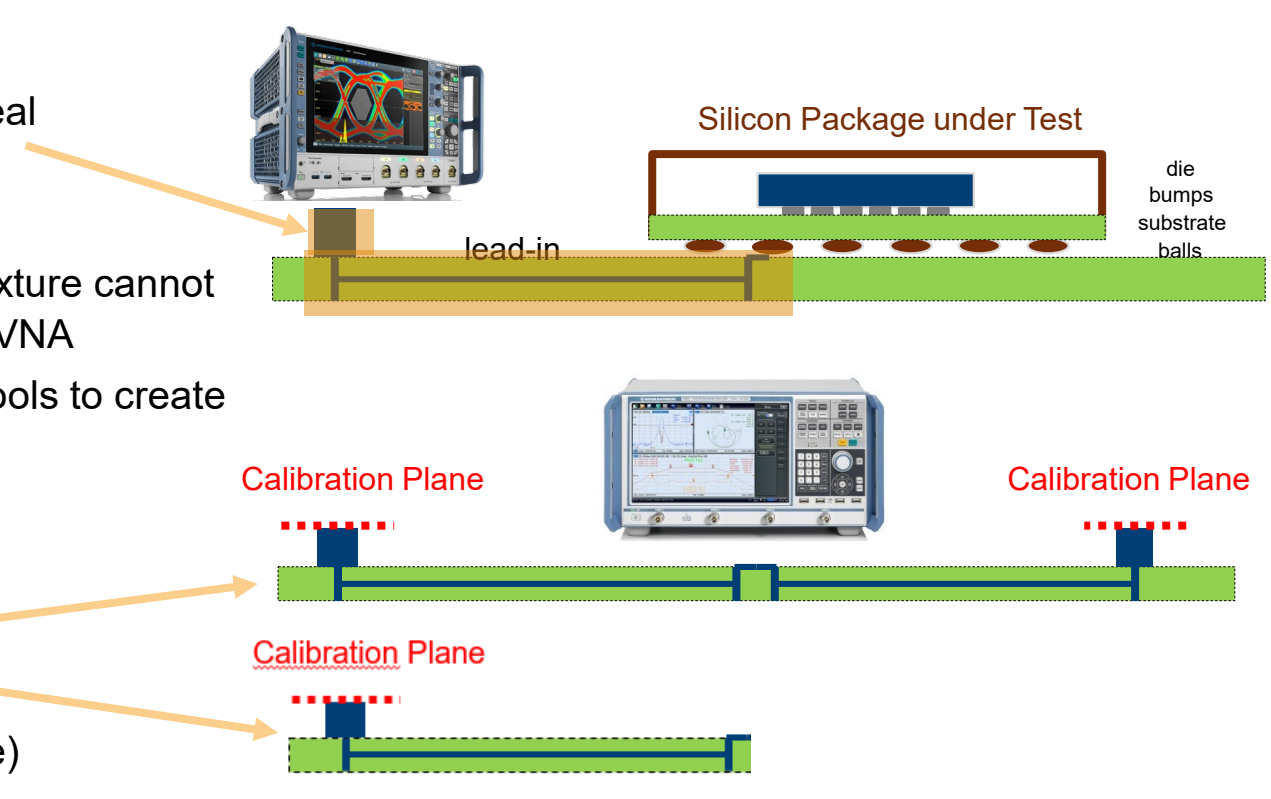

#### **R&S VNA de-embedding file creation**

- ► Choose de-embedding use case
- ► Balanced / Single Ended
- ► Symmetric fixtures left/ right
- ► one port setup (FIX DUT) for Oscilloscope test case
- ► Also possible to create file with 1x Balanced (e.g. 1 x Open) only

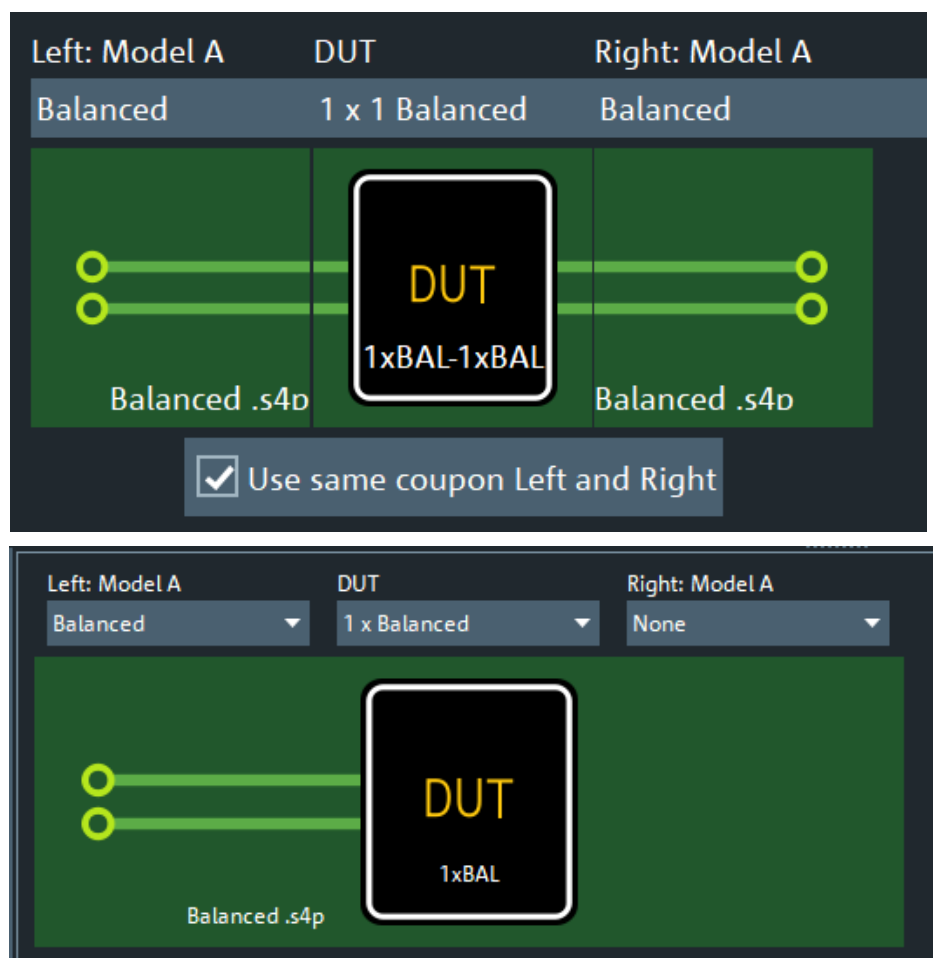

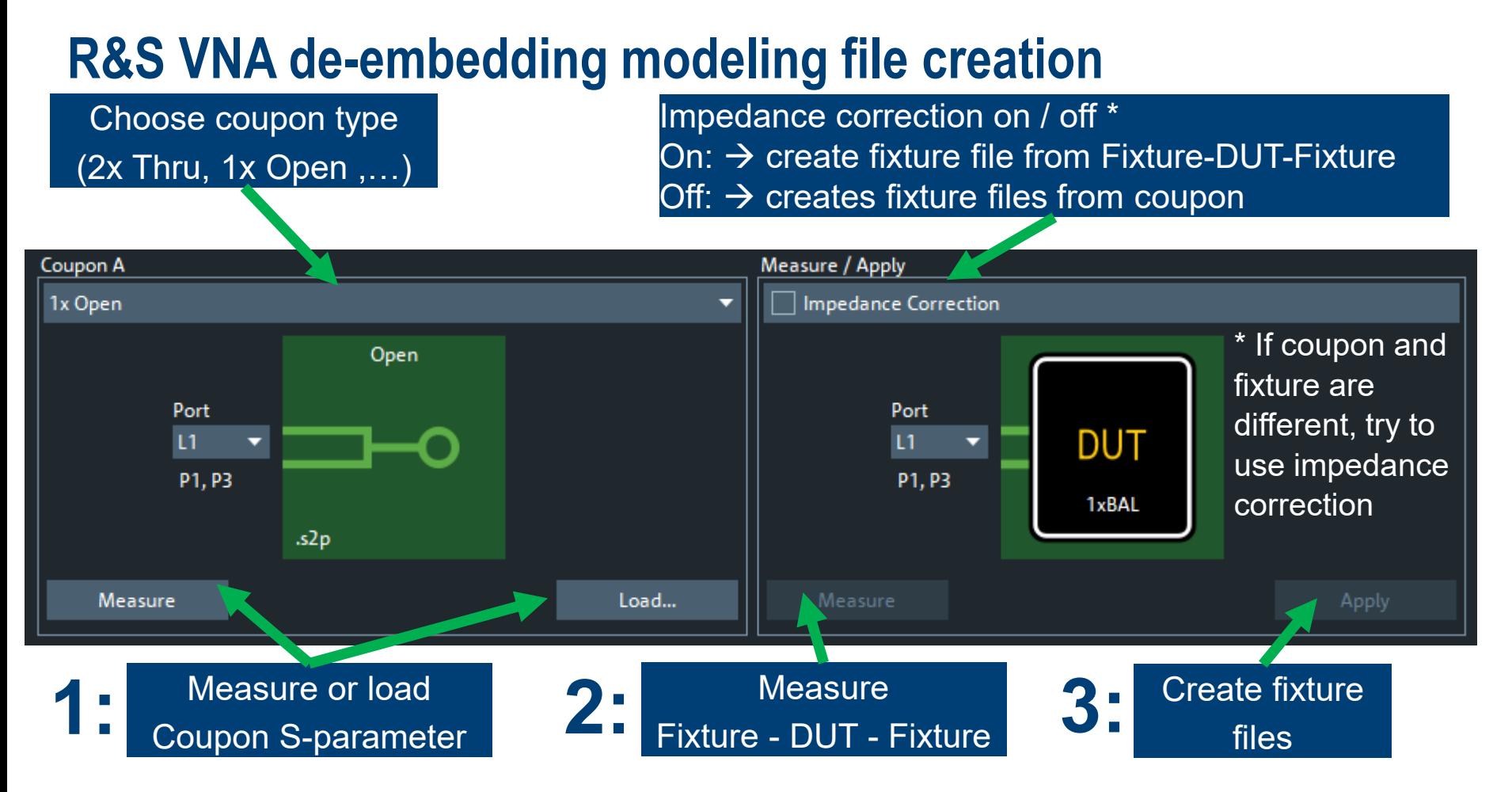

## **S-parameters of a transmission channel**

- ► Sdd11 Reflection in dB
- ► Sdd21 Transmission in dB
- ► Sdc21 Mode Conversion
- ► Sdd21 Phase
- ► Sdd21 Delay
- ► ZGSdd11 TDR Impedance

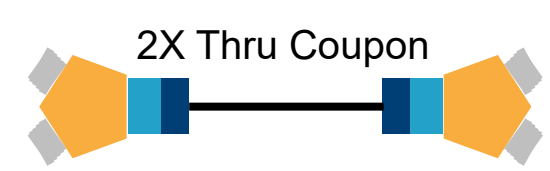

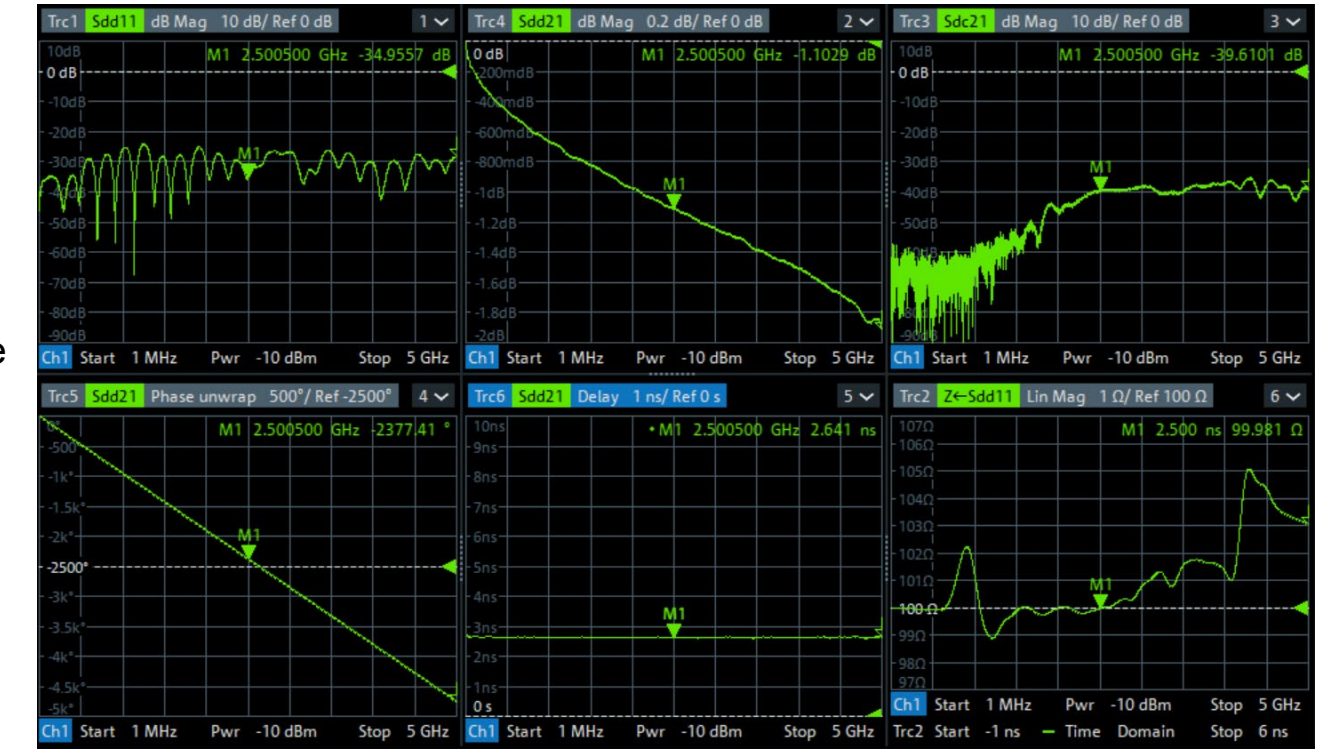

- ► Why use de-embedding in high speed digital scope measurements
- ► VNA and S-parameter measurement basics
- ► How to create fixture modelling files with a VNA
- ► Automotive Ethernet VNA De-embedding example

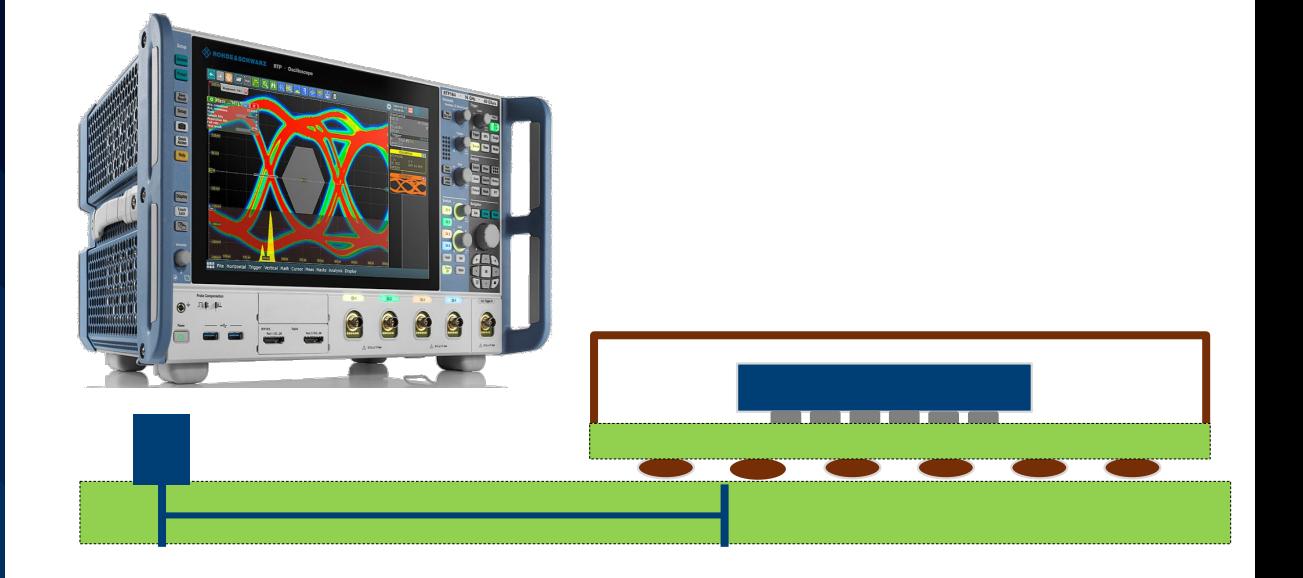

#### **Automotive ethernet mated cable connector Impedance-corrected de-embedding**

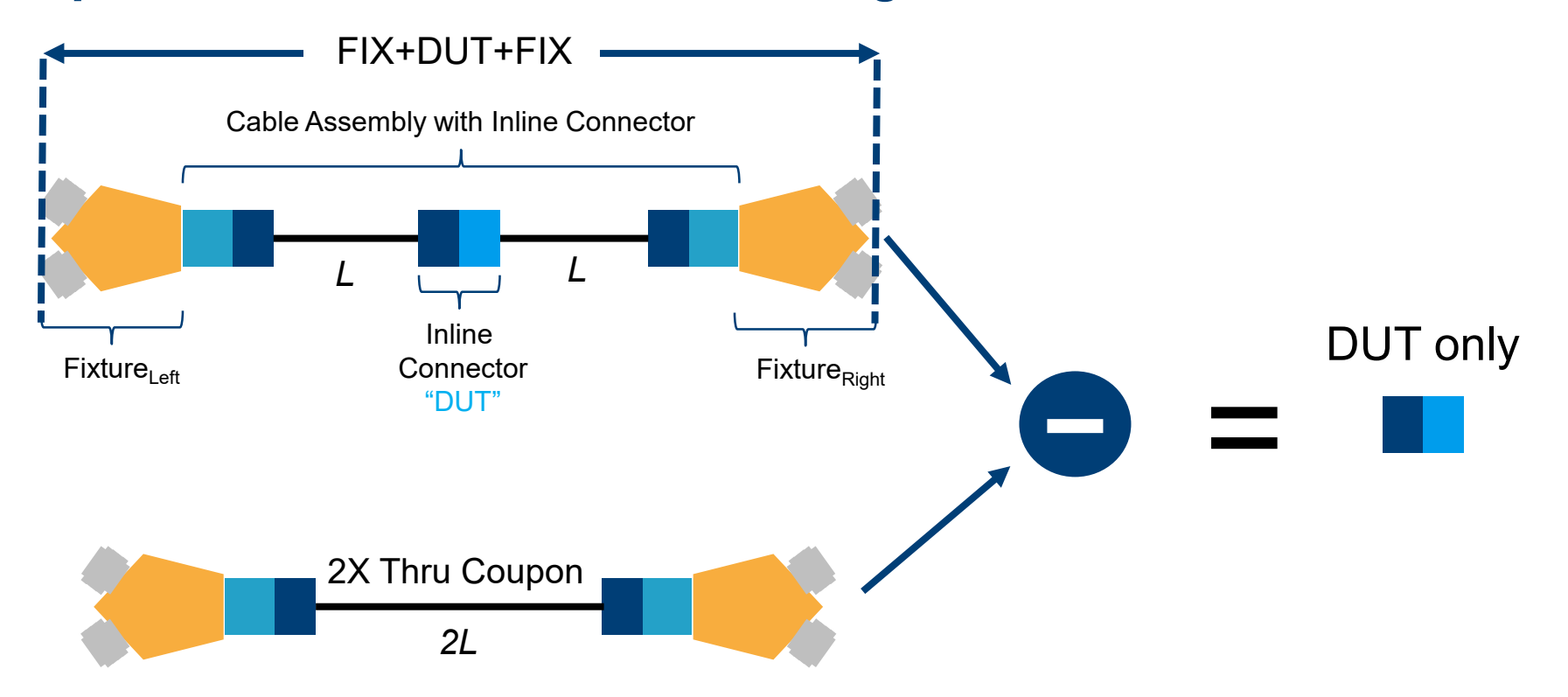

## **Self de-embedding of 2x Thru**

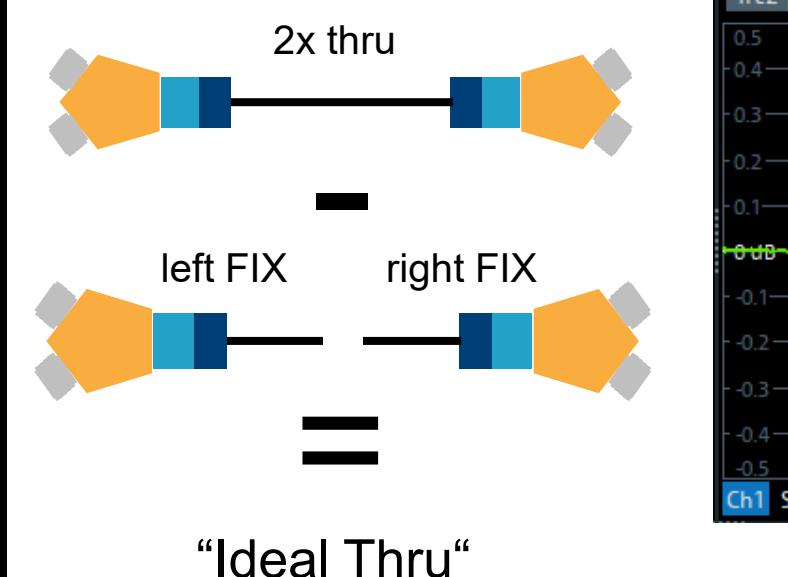

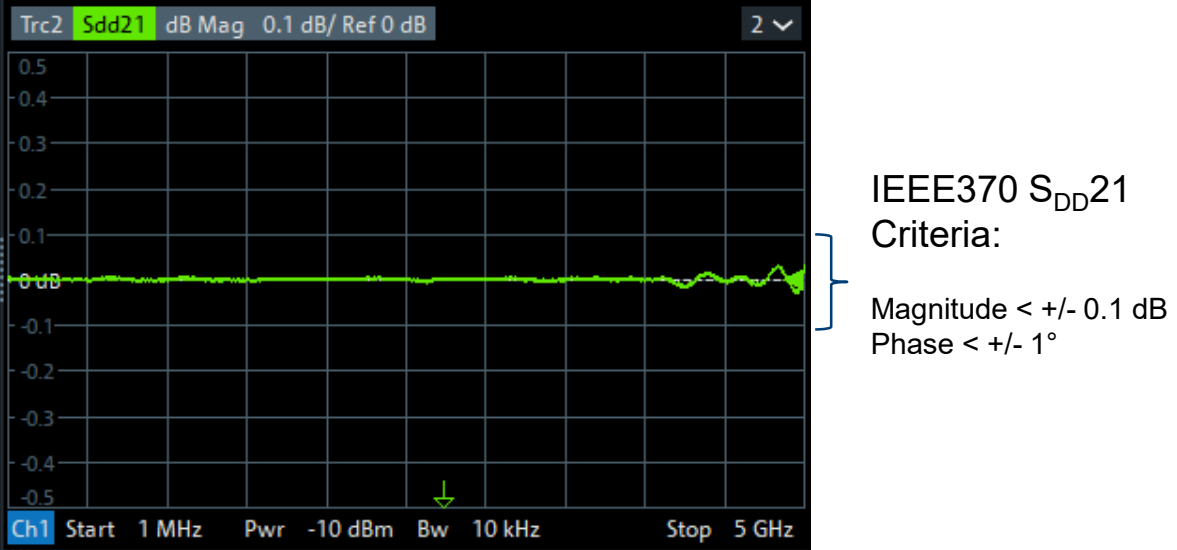

## **Standard 2x Thru de-embedding**

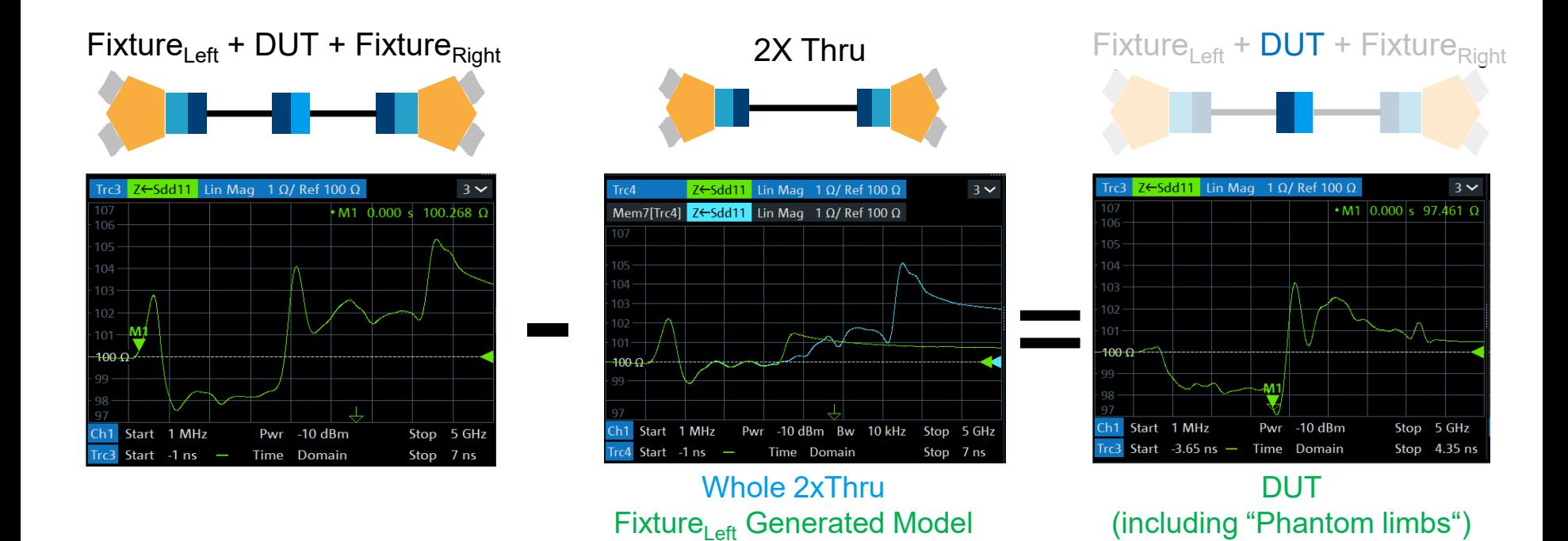

 $\rightarrow$  Bad result because TDR Impedance of 2x Thru is different than of FIX+DUT+FIX

Rohde & Schwarz 22

### **Automotive ethernet mated cable connector Impedance-corrected de-embedding result**

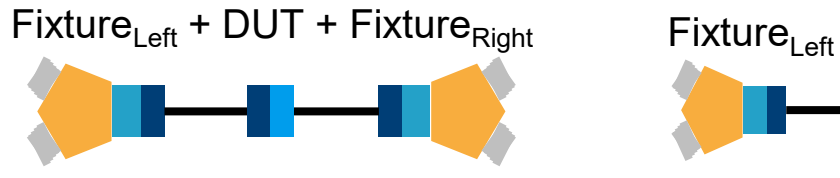

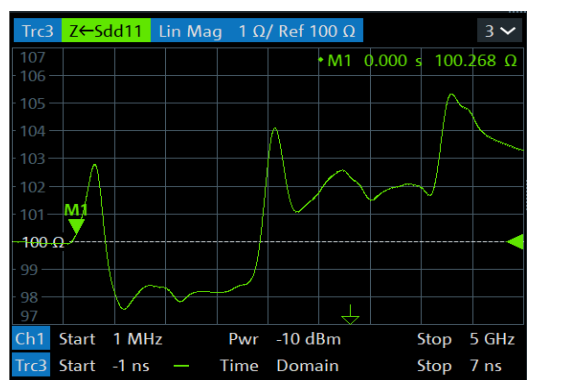

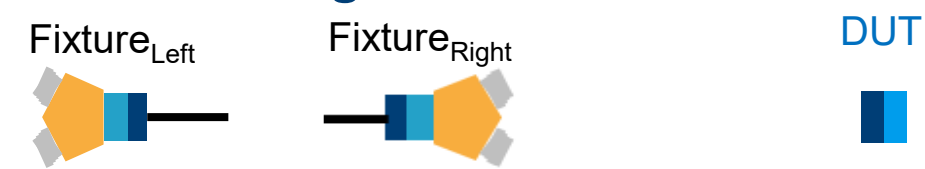

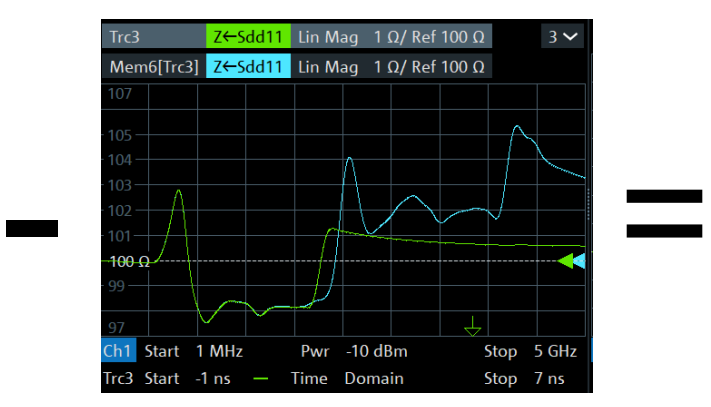

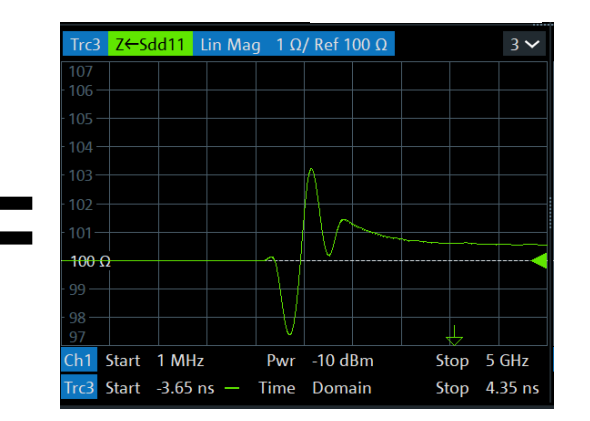

#### $\textrm{Fix}$ ture<sub>Left</sub> + DUT + Fixture<sub>Right</sub> Fixture<sub>l eff</sub> Generated Model

 $\rightarrow$  Perfect result: no influence of fixture left

Rohde & Schwarz 23

- ► **Compensation of fixture** is needed
- ► **S-parameter de-embedding** is best way
- ► **Corrects** precisely the **frequency response** in reflection and transmission behaviour
- ► **Creation of precise fixture S-parameter files** with VNA
- ► A **coupon reference structure** is needed (1xOpen, 2xThru, …)
- ► Use consistent **port assignments** of fixture file during creation and use

### **Upcoming Appnote: De-embedding test fixtures for high speed digital applications**

- ► Used example is transmitter test USB 3.2 Type C
- Different methods for fixture creation
	- − Coupon (reference): 1x Open / 1x Short / 1x Open + 1x Short
	- − Fix DUT Fix = modelling file created based on: Coupon only / mated pair / fixture + transmitter
- Oscilloscope result with and without de-embedding

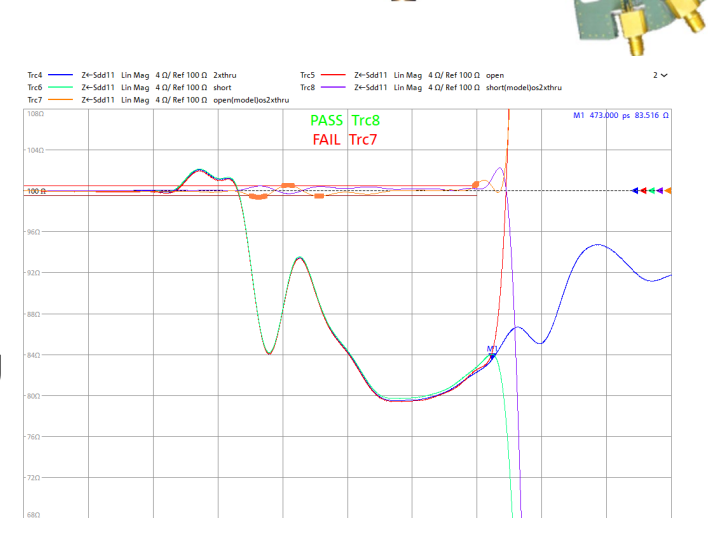

Find out more

#### **[www.rohde-schwarz.com](http://rohde-schwarz.com/)**

# **Thank you!**

#### **ROHDE&SCHWARZ**

Make ideas real

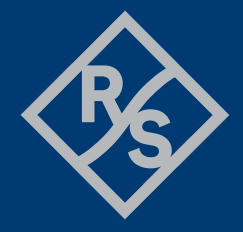